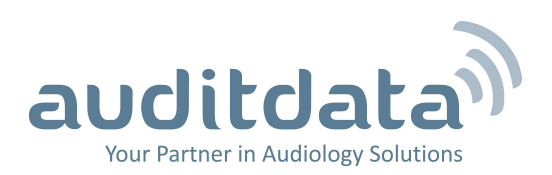

# **What's New**

## **Changes in version 5.4.1**

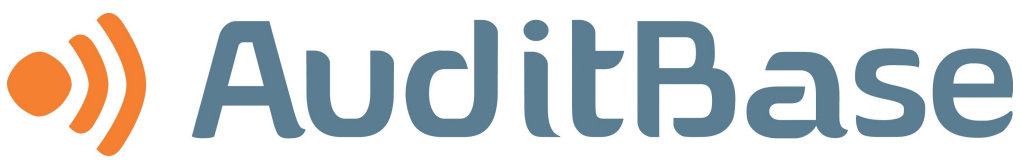

Office management system by Auditdata. Version 5.4.1 released for Denmark, Norway, Sweden, and the UK.

## **What's New**

## **Client**

## **Client information**

- Updated date of birth processing for new Swedish CPR number formats
- Default Alert values added for NHS Communication needs Accessibility options

## **Clinical records**

## **COSI**

- Text answers as well as existing percentages are shown for improved engagement with patients.
- Follow up question is improved to remove reference to 'person with normal hearing'
- Standard NAL specified situation categories can be chosen to match the client's situation for comparison with other NAL users.
- COSI printout is updated to reflect the new questionnaire features

## **DR Med questionnaire**

• Space has been increased for the comments fields 'Balance; Hearing tab - Other description' and 'Lifestyle; Communication tab – Leisure/social activities'

## **Journal**

• Changing the date on a Journal entry before signing is now an Extended User Right

## **Treatment Summary**

- A Treatment Summary can now be linked to an appointment
- If a Treatment Summary is linked to an appointment the Audiogram can default to the one linked to that appointment
- Preview, Print and Submit Electronically are moved to one single dialog in Treatment summary
- The selected Treatment Summary now remains selected after signing

## **Hearing instrument related**

#### **Stock**

• Support for new UDI/GS1 barcodes, including two part, long and 2D matrix QR codes

Copyright © 2017 Auditdata. All rights reserved. 2 2017 2 Page 2

- Migration of Danish barcodes to the new EHIMA UDI/GS1 style.
- A longer length is supported for Supplier/article number in Stock

## **Measurement and clinical**

### **Audiometer and tymp interfaces**

• Tymp measurement and direct import via Noah for Otowave 202 and 302 as well as 102.

### **Auditory Implant Module – optional**

- Multiple preferences can now be set for a patient's Implant accessories with a table instead of combo boxes
- Preferences from the Pre-Op Assessment form will now be copied to the Client Information Implant tab.
- Surgical Consent date selected on the Pre-Op Assessment form will also show on the Implant tab of the Client Information screen
- The Medical History form (DR-Med) can be linked directly to a pre-op form and opened and edited from there

### **NOAH**

- Update to Noah 4.7
- If the Noah module supports it a summary of the Noah action can be shown in a pop-up image or pdf by clicking on the 'eye' icon

## **Speech tests**

• If any Tests under the groups Audiology, Teacher of the Deaf or Speech Therapist are recorded as 'Not Administered' then the content will be disabled and any screens referencing them such as Baseline Test on the Pre-Op Assessment form will show 'No score'. They will be not be able to be added to Compare Tests graphing

## **Scheduling**

## **Booking**

• Booking code refactoring to improve maintainability

## **Views and Navigation**

#### **Accessibility features**

- Accessibility features for users with screenreaders (i.e. JAWS)
- Option for Waiting List types to not populate unless Enter clicked
- **•** Option to show hours as well as minutes in each row in Timeplan upper table.

#### Copyright © 2017 Auditdata. All rights reserved. 3 All and the Season of Page 3

- Option for Timeplan upper table to not populate unless Enter clicked
- Option to display the number of results in the Client Search dialog in a pop-up
- F6 opens a dialog onscreen showing the patient's ID and name
- l New column in Client's Entries showing the name of the Appointment Symbol
- Other accessibility features for users not using mouse
- l Keyboard shortcut moves focus to the Calendar.
- PgUp/PGDn and arrow keys allow navigation through the Calendar.
- l Keyboard shortcuts for Previous and Next in the Stock Search dialog
- Use Esc and keyboard shortcuts to close the Device list
- Space key toggles checkmarks in the Client Search results regardless of the current state.
- Use Space key to toggle checkmarks in the Device List
- Tab order corrections in Waiting List window
- Tab order corrections in Client Advanced search dialog.
- Tab and Shift+Tab use improved in Stock Module
- Toggling checkmarks enabled for Appontment stages in the Make Booking dialog

### **Navigation**

• The collapsed or expanded state of the Navigation panel is memorized.